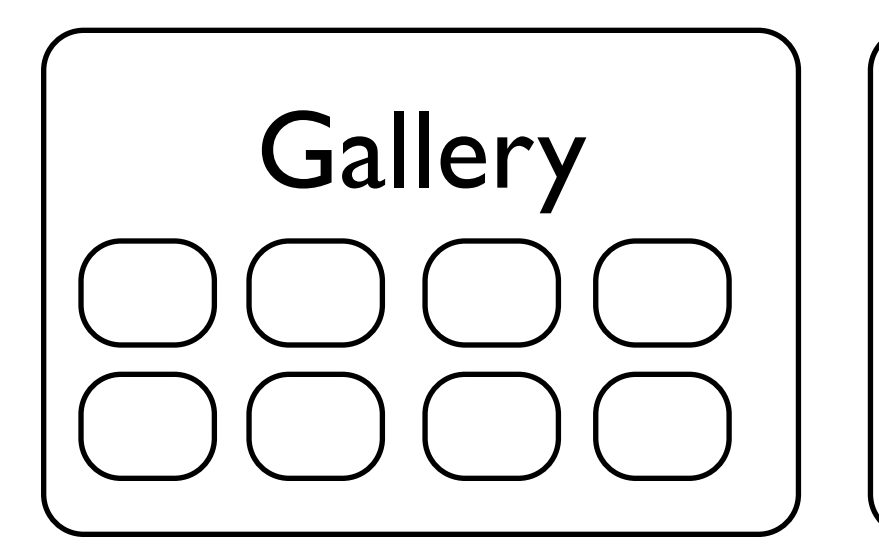

## Screencasts | | caDNAno

Maya animations

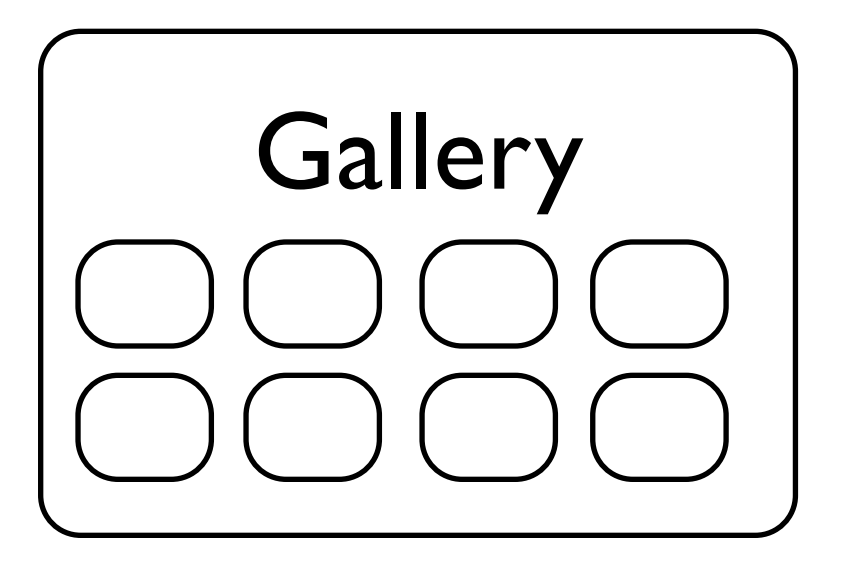

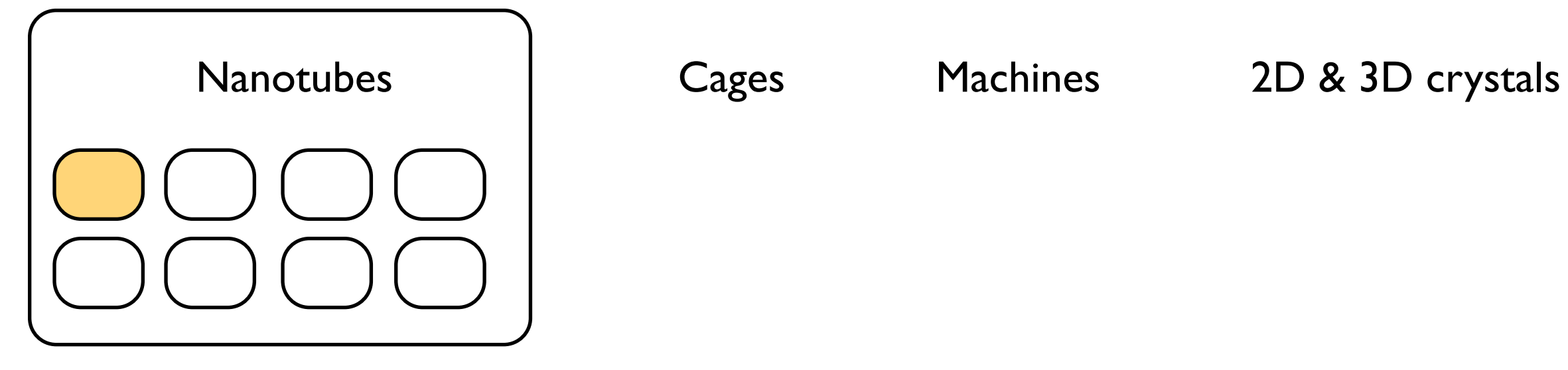

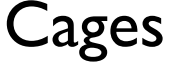

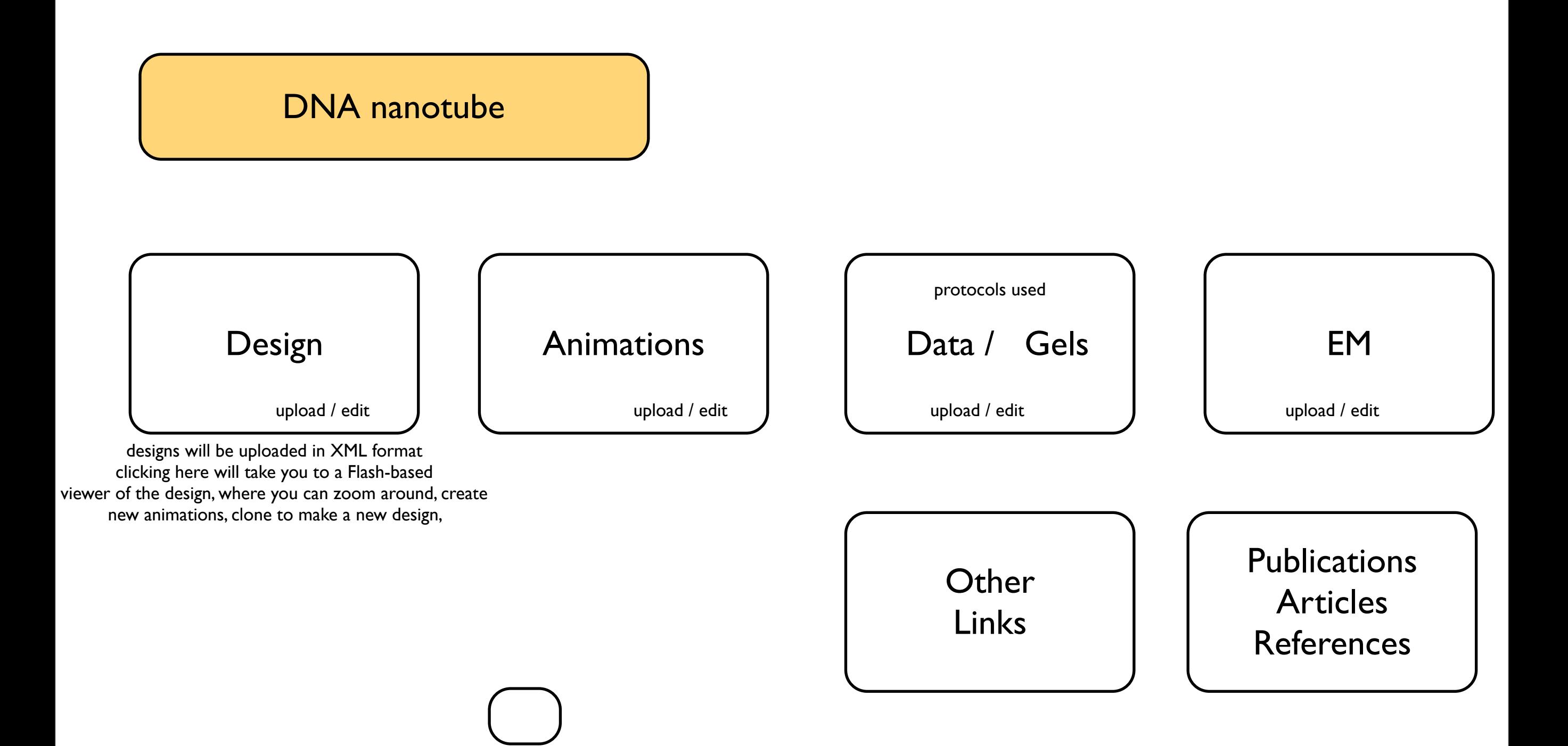

#### Screencasts

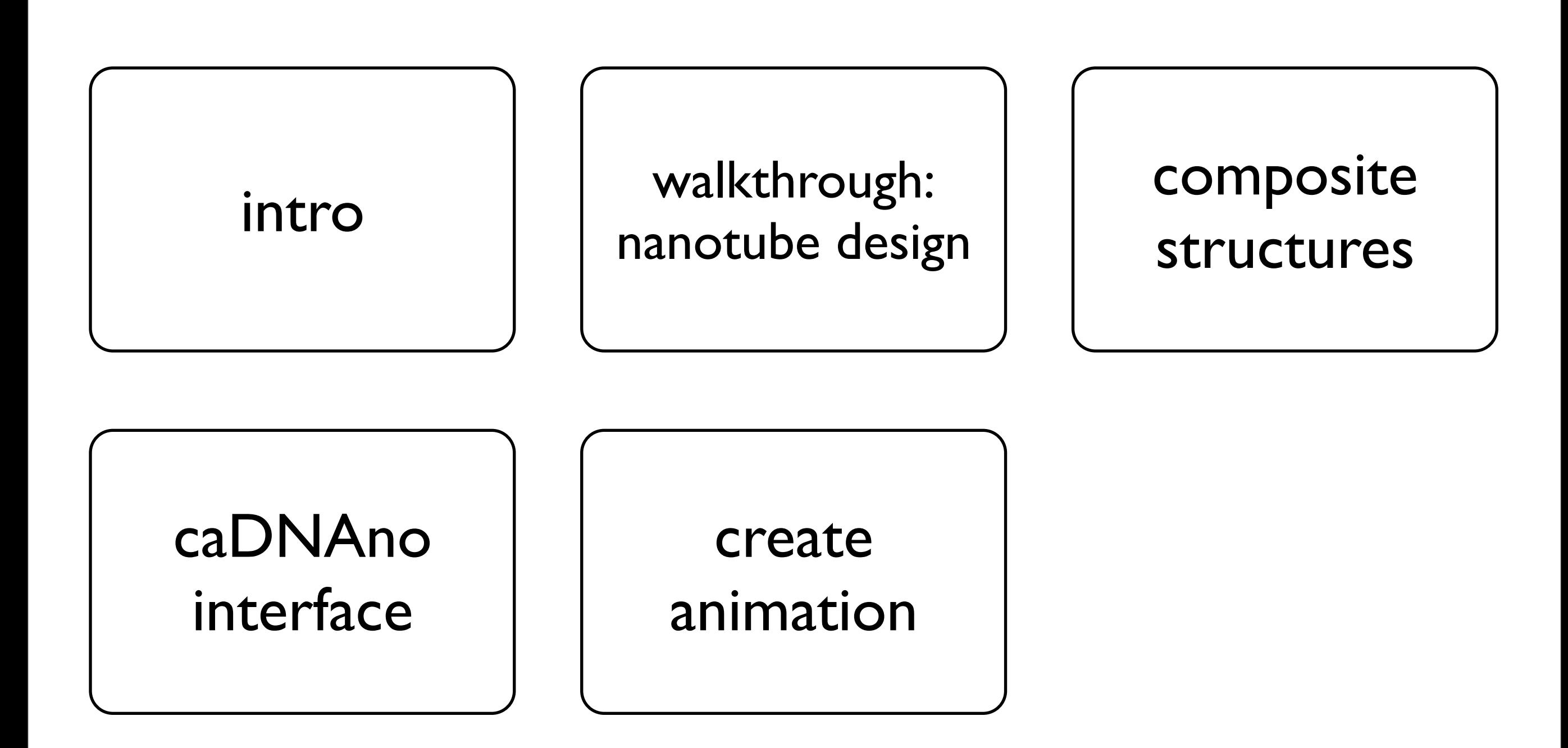

## caDNAno

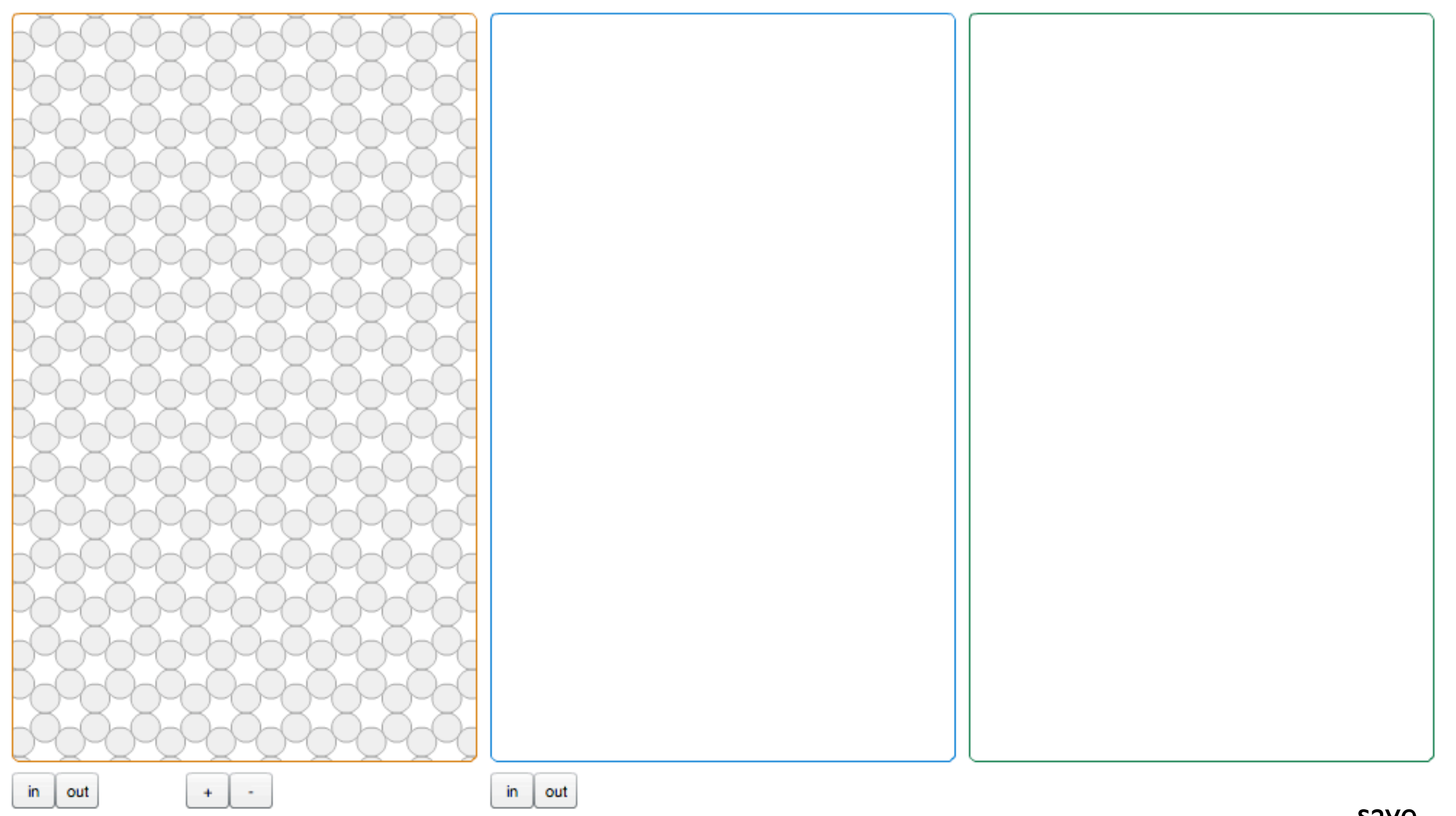

1. choose a scaffold

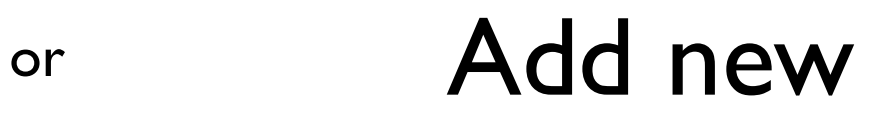

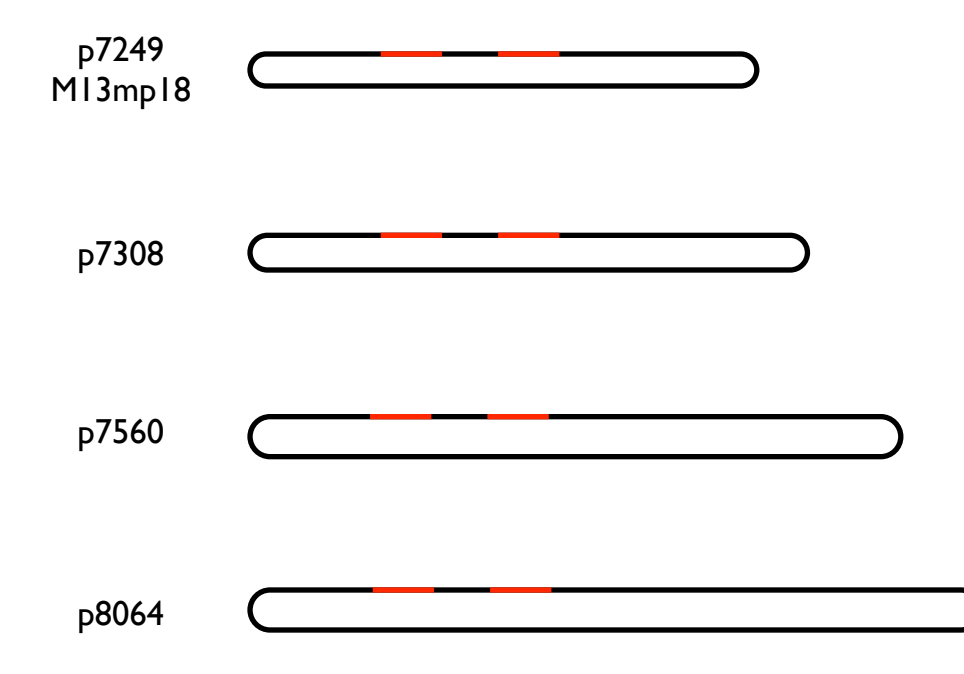

paste sequence

ATCCGTT....

annotate sequence

paste in a subsequence and choose a color (and possibly a name, e.g."hairpin") - good for hairpins, built in ssDNA structures, restriction sites, etc.

# 2. Design

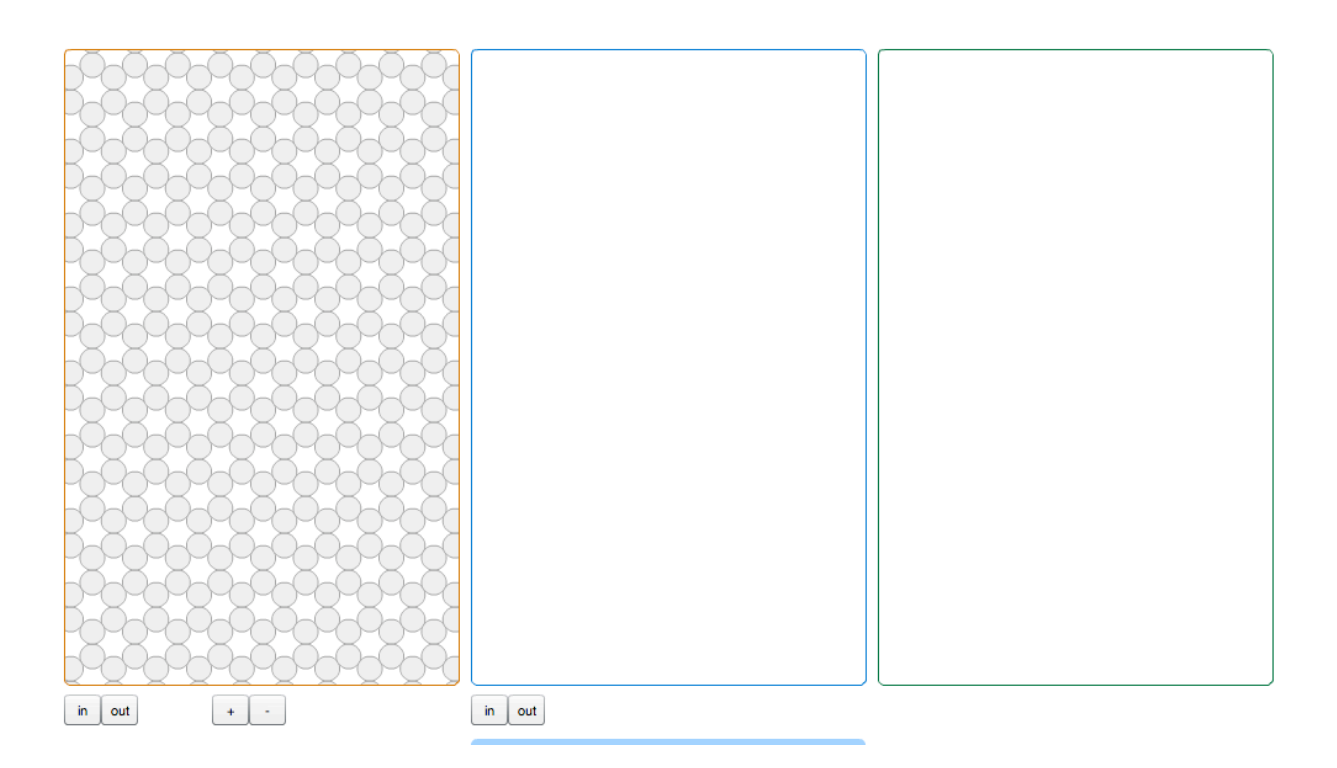

- a) scaffold arrangement
- b) staple arrangement, breakpoints
- c) caps, loops, etc.

describe how to do this in screencasts

### 3.Validation & "finalize"

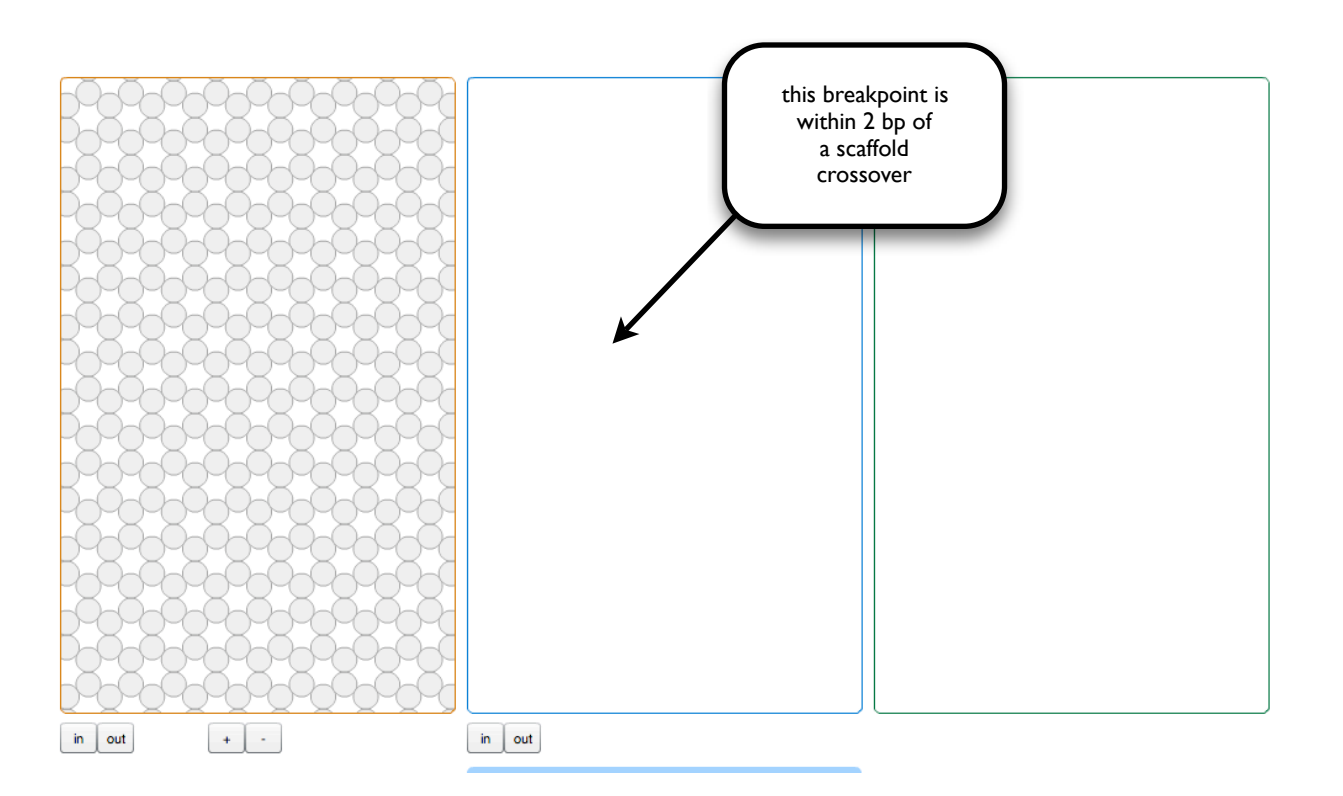

check for scaffold or staple violations (non-continuous scaffold, spacing errors), etc click a "validate" button, redraw structure with additional annotations (tooltip windows, etc).

# 4. Oligo sorting and output

selection tools

groups:

core head-cap tail-cap [add group] click on a group to get a selection tool for that group, and then drag-select 3' ends of oligos to group

> once finished, click "Done" to open a page with a complete list of oligos, sorted by group, for ordering

> > (calculate cost? auto-generate spreadsheet?)

# 4. Order pools

database of existing oligos

compare list of new oligos against list of oligos that you already have ordered

> generate list of oligos that have not previously been purchased, and sort into pools.

> > output pipetting instructions default suggested protocol etc.

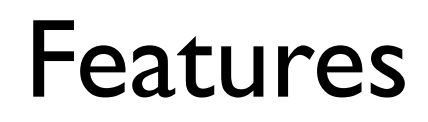